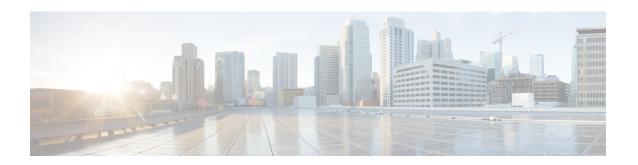

### Segment Routing On Demand for L2VPN/VPWS

On-Demand Next Hop (ODN) for Layer 2 Virtual Private Network (L2VPN) creates a segment routing (SR) traffic-engineering (TE) auto-tunnel and uses the auto-tunnel for pseudowire dataplane.

- Restrictions for Segment Routing On Demand Next Hop for L2VPN/VPWS, on page 1
- Information About Segment Routing On Demand Next Hop for L2VPN/VPWS, on page 2
- How to Configure Segment Routing On Demand Next Hop for L2VPN/VPWS, on page 2
- Configuring Segment Routing On Demand Next Hop for L2VPN/VPWS With Prepend Option, on page
- Configuring Preferred Path for Segment Routing On Demand Next Hop for L2VPN/VPWS, on page 5
- Configuring Autoroute Destination for Segment Routing On Demand Next Hop for L2VPN/VPWS, on page 5
- Verifying Segment Routing On Demand Next Hop for L2VPN/VPWS, on page 6
- Additional References for Segment Routing On Demand Next Hop for L2VPN/VPWS, on page 9
- Feature Information for Segment Routing On Demand Next Hop for L2VPN/VPWS, on page 9

### Restrictions for Segment Routing On Demand Next Hop for L2VPN/VPWS

- Layer-2 VPN/VPWS (Virtual Private Wire Service) On Demand Next Hop (ODN) is not supported with peudowire (PW) class.
- The segment routing on demand for L2VPN or VPWS is not supported for BGP signaled/ADVPWS or Virtual Private LAN Service (VPLS).
- Only Segment-Routing TE tunnels are supported and created for L2VPN using attribute-set.
- L2VPN preferred path bandwidth related configuration does not take effect when TE attribute-set is configured.
- Only L2-VPN ODN VPWS with LDP signaling is supported.

### Information About Segment Routing On Demand Next Hop for L2VPN/VPWS

On Demand Next Hop (ODN) for L2VPN creates an SR TE auto-tunnel and uses the auto-tunnel for pseudowire dataplane. The peer IP address is the destination of tunnel and TE LSP attribute determines path of the tunnel. Sometimes a pseudowire connection may need to span multiple interior gateway protocol (IGP) areas while LDP is used as signaling protocol. The pseudowire endpoint provider edge's (PE) loopback addresses are not distributed across IGP area boundaries. In this case, one PE may not have a default route (or an exact match route) in its RIB to reach the peer PE of the pseudowire connection. Thus the pseudowire connection can not be signaled by LDP. A new option **autoroute destination** is introduced under LSP attribute to address this problem. When a LSP attribute is configured using the **autoroute destination** command, auto-tunnel uses the LSP attribute to automatically create a static route for the tunnel destination with the auto-tunnel interface as the next hop. This static route enables LDP to establish a LDP a session and exchange label mapping messages between two pseudowire endpoints.

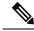

Note

Use the autoroute destination command only to configure LSP attribute used by LDP signaled L2VPN. It is not needed for BGP signaled Layer-3 VPN ODN.

### **AToM Manager**

Any Transport over MPLS (AToM) manager maintains a database of auto-tunnels on a pair of attribute set and peer ip addresses, the AToM manager can add or delete an SR TE auto-tunnel for a pseudowire interface (VC).

Any VC that is configured with the same attribute-set or peer uses the same auto-tunnel. An auto-tunnel can be removed from the database using TE service if an attribute set or peer pair is no longer used by any pseudowire interfaces.

### Inter-Area L2VPN ODN

When LDP is used as a signaling protocol and pesudowire connection is spanned across multiple Interior Gateway Protocols (IGPs), the pseudowire endpoint PE's loopback addresses are not distributed across IGP area boundaries. In this case, one PE may not have a default route (or an exact match route) in its RIB to reach the peer PE of the pseudowire connection. Thus the pseudowire connection can not be signaled by LDP.

### How to Configure Segment Routing On Demand Next Hop for L2VPN/VPWS

You can use either pesudowire interface command or template method to configure L2VPN/VPWS.

### Configuring Segment Routing On Demand Next Hop for L2VPN/VPWS Using Pesudowire Interface Commands

1. Run the following command on headend node (R1):

```
R1#
mpls traffic-eng auto-tunnel p2p tunnel-num min 2000 max 2002
interface GigabitEthernet0/3/1
no ip address
negotiation auto
service instance 300 ethernet
 encapsulation dot1q 300
interface pseudowire4243
encapsulation mpls
neighbor 56.6.6.6 300
preferred-path segment-routing traffic-eng attribute-set L2VPNODN
12vpn xconnect context foobar
member GigabitEthernet0/3/1 service-instance 300
member pseudowire4243
mpls traffic-eng lsp attributes L2VPNODN
priority 7 7
path-selection metric te
end
```

**2.** Run the following command at tail end (R2):

```
R2#
mpls traffic-eng auto-tunnel p2p tunnel-num min 2000 max 2002
interface pseudowire4243
encapsulation mpls
neighbor 51.1.1.1 300
preferred-path segment-routing traffic-eng attribute-set L2VPNODN
interface GigabitEthernet0/2/2
no ip address
negotiation auto
service instance 300 ethernet
  encapsulation dot1q 300
12vpn xconnect context foobar
member GigabitEthernet0/3/1 service-instance 300
member pseudowire4243
mpls traffic-eng lsp attributes L2VPNODN
priority 7 7
path-selection metric te
end
```

### Configuring Segment Routing On Demand Next Hop for L2VPN/VPWS Using Template Commands

1. Run the following command at headend node (R1):

```
R1#
template type pseudowire test
encapsulation mpls
preferred-path segment-routing traffic-eng attribute-set L2VPNODN
!
interface GigabitEthernet0/3/1
no ip address
negotiation auto
service instance 400 ethernet
encapsulation dot1q 400
!
12vpn xconnect context foobar2
member 56.6.6.6 400 template test
member GigabitEthernet0/3/1 service-instance 400
```

**2.** Run the following command at tail end (R2):

```
R2#
!
template type pseudowire test
encapsulation mpls
preferred-path segment-routing traffic-eng attribute-set L2VPNODN
!
interface GigabitEthernet0/2/2
no ip address
negotiation auto
service instance 400 ethernet
encapsulation dot1q 400
!
12vpn xconnect context foobar2
member 51.1.1.1 400 template test
member GigabitEthernet0/2/2 service-instance 400
!
end
```

# Configuring Segment Routing On Demand Next Hop for L2VPN/VPWS With Prepend Option

To control the path of LSP it is possible to enable prepend option. The prepend option is only supported with intra-area and supports labeled paths only. To enable prepend option use the following CLI:

```
<1-10> Entry index number
last-hop Indicates the end of label list
next-label Specify the next MPLS label in the path
```

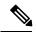

Note

If last-hop option indicates tail end node. If this option is only used no control on LSP path can be done.

## Configuring Preferred Path for Segment Routing On Demand Next Hop for L2VPN/VPWS

To bring down virtual circuit (VC) in case of LSP failure, which could be either because of path fail or removing a command, disable the fallback mode.

```
preferred-path segment-routing traffic-eng attribute-set L2VPNODN disable-fallback disable fall back to alternative route
```

# Configuring Autoroute Destination for Segment Routing On Demand Next Hop for L2VPN/VPWS

For inter-area destination, IP address may not be installed at headend. You need to have destination IP address installed to enable a targeted LDP session for L2-VPN VPWS. To enable a targeted LDP session for L2-VPN VPWS, configure the auto-route destination under the attribute set:

```
Device#
mpls traffic-eng lsp attributes L2VPNODN
priority 7 7
path-selection metric te
pce
autoroute destination
!
end
```

The destination address gets installed via L2-VPN ODN LSP as a static route.

Run the following commands to verify autoroute destination configuration:

```
Device#sh ip route 56.6.6.6
Routing entry for 56.6.6.6/32
 Known via "static", distance 1, metric 0 (connected)
 Routing Descriptor Blocks:
 * directly connected, via Tunnel2000------ L2-VPN ODN LSP
     Route metric is 0, traffic share count is 1
Device#sh mpls for 56.6.6.6
       Outgoing
                                          Bytes Label
Local
                                                         Outgoing Next Hop
                          or Tunnel Id Switched
Label
                                                         interface
         Label
          [T] Pop Label 56.6.6.6/32
                                                            Tu2000
                                                                    point2point
```

### Verifying Segment Routing On Demand Next Hop for L2VPN/VPWS

#### 1. sh mpls 12 vc

#### 2. sh mpls 12 vc detail

```
Device# sh mpls 12 vc detail
Local interface: Gi0/3/1 up, line protocol up, Eth VLAN 300 up
  Interworking type is Ethernet
 Destination address: 56.6.6, VC ID: 300, VC status: up
   Output interface: Tu2000, imposed label stack {23 17 20}---- 20 is the VC label
assigned by R6
   Preferred path: Tunnel2000, active
   Default path: ready
   Next hop: point2point
  Create time: 00:15:48, last status change time: 00:15:38
   Last label FSM state change time: 00:15:38
  Signaling protocol: LDP, peer 56.6.6.6:0 up
    Targeted Hello: 51.1.1.1(LDP Id) -> 56.6.6.6, LDP is UP
   Graceful restart: not configured and not enabled
   Non stop routing: not configured and not enabled
   Status TLV support (local/remote) : enabled/supported
                                : enabled
: established, LruRru
     LDP route watch
     Label/status state machine
     Last local dataplane status rcvd: No fault
     Last BFD dataplane
                           status rcvd: Not sent
     Last BFD peer monitor status rcvd: No fault
     Last local AC circuit status rcvd: No fault
     Last local AC circuit status sent: No fault
     Last local PW i/f circ status rcvd: No fault
     Last local LDP TLV status sent: No fault
     Last remote LDP TLV
                          status rcvd: No fault
     Last remote LDP ADJ
                          status rcvd: No fault
   MPLS VC labels: local 2032, remote 20
   Group ID: local 20, remote 25
   MTU: local 1500, remote 1500
   Remote interface description:
  Sequencing: receive disabled, send disabled
  Control Word: On (configured: autosense)
  SSO Descriptor: 56.6.6.6/300, local label: 2032
   SSM segment/switch IDs: 10198/6097 (used), PWID: 1001
  VC statistics:
   transit packet totals: receive 0, send 0
   transit byte totals:  receive 0, send 0 
    transit packet drops: receive 0, seq error 0, send 0
```

#### 3. sh l2vpn atom preferred-path

```
Device# sh 12vpn atom preferred-path
Tunnel interface Bandwidth Tot/Avail/Resv Peer ID VC ID
```

```
------
Tunnel2000 56.6.6.6
300 !
end
```

#### 4. sh l2vpn atom vc

#### 5. sh mpl traffic-eng tun tun 2000

```
Device# sh mpl traffic-eng tun tun 2000
Name: R1 t2000
                              (Tunnel2000) Destination: 56.6.6.6 Ifhandle: 0x7EE
(auto-tunnel for atom)
 Status:
   Admin: up
                    Oper: up
                                  Path: valid
                                                    Signalling: connected
   path option 1, (SEGMENT-ROUTING) (PCE) type dynamic (Basis for Setup, path weight
  Config Parameters:
   Bandwidth: 0
                       kbps (Global) Priority: 7 7 Affinity: 0x0/0xFFFF
   Metric Type: TE (interface)
   Path Selection:
    Protection: any (default)
   Path-selection Tiebreaker:
     Global: not set Tunnel Specific: not set Effective: min-fill (default)
   Hop Limit: disabled
   Cost Limit: disabled
   Path-invalidation timeout: 10000 msec (default), Action: Tear
   AutoRoute: disabled LockDown: disabled Loadshare: 0 [0] bw-based
   auto-bw: disabled
   Attribute-set: L2VPNODN
   Fault-OAM: disabled, Wrap-Protection: disabled, Wrap-Capable: No
  Active Path Option Parameters:
   State: dynamic path option 1 is active
   BandwidthOverride: disabled LockDown: disabled Verbatim: disabled
PCEP Info:
   Delegation state: Working: yes Protect: no
   Delegation peer: 58.8.8.8
   Working Path Info:
     Request status: processed
     Created via PCRep message from PCE server: 58.8.8.8
     PCE metric: 30, type: TE
    Reported paths:
     Tunnel Name: Tunnel2000_w
      LSPs:
       LSP[0]:
        source 51.1.1.1, destination 56.6.6.6, tunnel ID 2000, LSP ID 4
        State: Admin up, Operation active
        Binding SID: 20
        Setup type: SR
        Bandwidth: requested 0, used 0
        LSP object:
          PLSP-ID 0x807D0, flags: D:0 S:0 R:0 A:1 O:2
        Metric type: TE, Accumulated Metric 30
          SID[0]: Adj, Label 19, NAI: local 101.104.1.1 remote 101.104.1.2
```

```
SID[1]: Adj, Label 23, NAI: local 103.104.12.2 remote 103.104.12.1
          SID[2]: Adj, Label 17, NAI: local 103.106.13.1 remote 103.106.13.2
       PLSP Event History (most recent first):
        Tue Jun 20 10:04:48.514: PCRpt create LSP-ID:4, SRP-ID:0, PST:1, METRIC TYPE:2,
 REQ BW:0, USED_BW:0
        Tue Jun 20 10:04:48.511: PCRep RP-ID:9
        Tue Jun 20 10:04:48.505: PCReq RP-ID:9, LSP-ID:4, REQ BW:0
 History:
     Time since created: 18 minutes, 26 seconds
     Time since path change: 17 minutes, 9 seconds
     Number of LSP IDs (Tun Instances) used: 4
   Current LSP: [ID: 4]
     Uptime: 17 minutes, 9 seconds
 Tun Instance: 4
  Segment-Routing Path Info (isis level-2)
   Segment0[Link]: 101.104.1.1 - 101.104.1.2, Label: 19----- will not be shown in
 sh mpls 12 vc output
   Segment1[Link]: 103.104.12.2 - 103.104.12.1, Label: 23
   Segment2[Link]: 103.106.13.1 - 103.106.13.2, Label: 17
end
```

#### 6. sh mpls ldp discovery

```
Device# sh mpls ldp discovery
Local LDP Identifier:
   51.1.1.1:0
   Discovery Sources:
   Targeted Hellos:
      51.1.1.1 -> 56.6.6.6 (ldp): active/passive, xmit/recv
      LDP Id: 56.6.6.6:0
```

#### 7. sh mpl ldp nei

```
Device# sh mpl ldp nei

Peer LDP Ident: 56.6.6.6:0; Local LDP Ident 51.1.1.1:0

TCP connection: 56.6.6.6.38574 - 51.1.1.1.646

State: Oper; Msgs sent/rcvd: 43/42; Downstream

Up time: 00:19:33

LDP discovery sources:

Targeted Hello 51.1.1.1 -> 56.6.6.6, active, passive

Addresses bound to peer LDP Ident:

105.106.2.2 103.106.13.2 56.6.6.6
```

#### 8. sh int pseudowire 4243

```
Device# sh int pseudowire 4243
pseudowire4243 is up
   MTU 1500 bytes, BW not configured
   Encapsulation mpls
   Peer IP 56.6.6.6, VC ID 300
   RX    0 packets 0 bytes 0 drops
   TX    0 packets 0 bytes 0 drops
```

#### 9. sh xconnect all

```
Device# sh xconnect all
Legend: XC ST=Xconnect State S1=Segment1 State S2=Segment2 State
```

| UP=Up<br>SB=Sta |      | DN=Down  | n<br>Standb |       | AD=Admin D<br>RV=Recover |      |      | A=Inactiv<br>H=No Haro |      |    |
|-----------------|------|----------|-------------|-------|--------------------------|------|------|------------------------|------|----|
| XC ST S         | 2    |          |             |       |                          |      |      | Segment                |      |    |
| +-              |      |          |             |       | +                        | +    |      |                        | <br> | +  |
| UP pri          | ac G | i0/3/1:3 | 300 (Eth    | VLAN) | UF                       | mpls | 56.6 | .6.6:300               |      | UP |

# Additional References for Segment Routing On Demand Next Hop for L2VPN/VPWS

#### **Related Documents**

| Related Topic      | Document Title                              |
|--------------------|---------------------------------------------|
| Cisco IOS Commands | Cisco IOS Master Command List, All Releases |

## Feature Information for Segment Routing On Demand Next Hop for L2VPN/VPWS

The following table provides release information about the feature or features described in this module. This table lists only the software release that introduced support for a given feature in a given software release train. Unless noted otherwise, subsequent releases of that software release train also support that feature.

Use Cisco Feature Navigator to find information about platform support and Cisco software image support. To access Cisco Feature Navigator, go to <a href="https://www.cisco.com/go/cfn">www.cisco.com/go/cfn</a>. An account on Cisco.com is not required.

Table 1: Feature Information for Segment Routing On Demand Next Hop for L2VPN/VPWS

| Feature Name                                            | Releases                    | Feature Information                                                                                                    |
|---------------------------------------------------------|-----------------------------|----------------------------------------------------------------------------------------------------|
| Segment Routing On<br>Demand Next Hop for<br>L2VPN/VPWS | Cisco IOS XE<br>Fuji 16.7.1 | ODN for L2VPN is to create a SR TE auto-tunnel and use the auto-tunnel for pseudo-wire data-plane. The peer IP address is the destination of tunnel and TE LSP attribute determines the path of the tunnel. |
|                                                         |                             | The following commands were added or modified:                                                                                                    |
|                                                         |                             | sh mpls 12 vc, sh mpls 12 vc detail, sh 12vpn atom preferred-path, sh 12vpn atom vc, sh mpl traffic-eng tun tun 2000, sh mpls ldp discovery, sh mpl ldp nei, sh int pseudowire 4243, sh xconnect all.       |

Feature Information for Segment Routing On Demand Next Hop for L2VPN/VPWS